Program Kacper od wersji 4.1.1.6 umożliwia wprowadzenie informacji o właścicicielach. Informacja ta będzię przekazywana do ZUS na deklaracji RZA(jeżeli właściciel opłaca tylko składkę zdrowotną) lub na RCA(jeżeli opłacana jest dodatkowo składka emerytalna/rentowa/chorobowa).

Przed przystąpieniem do wprowadzania właścicieli należy upewnić się czy są w systemie informacje o podstawach ZUS i ZDR.

(Wprowadzenie podstawy ZUS i ZDR dla właścicieli)

W celu dodania właściciela należy wybrać z menu opcję ' **Ustawienia->Właściciele->Rejestracja**'

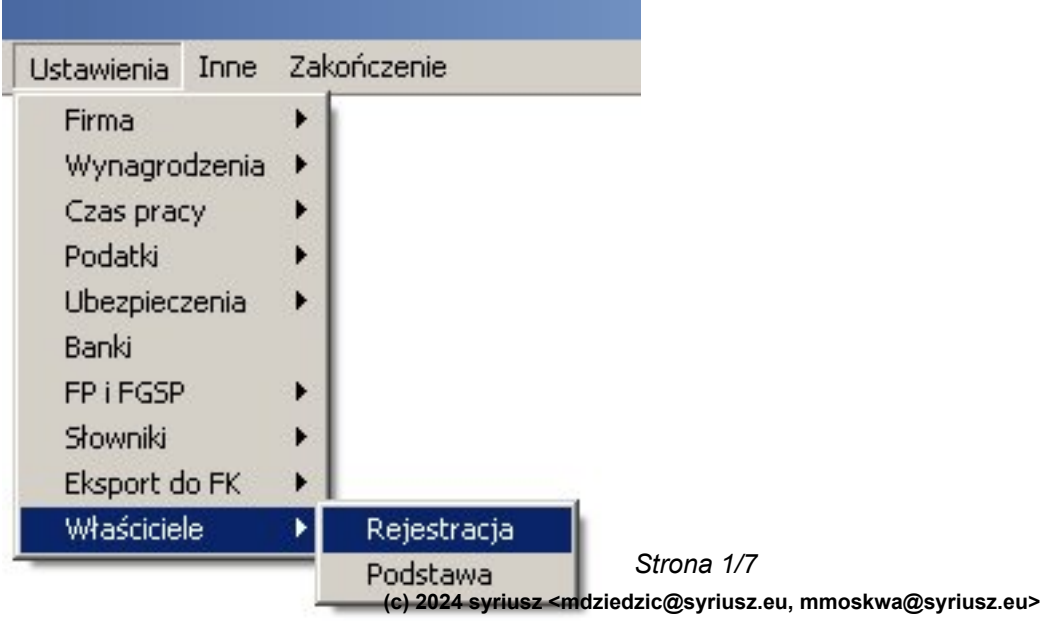

URL: http://faq.syriusz.eu/index.php?action=artikel&cat=6&id=329&artlang=pl

Po wybraniu opcji zostanie wyświetlone okno:

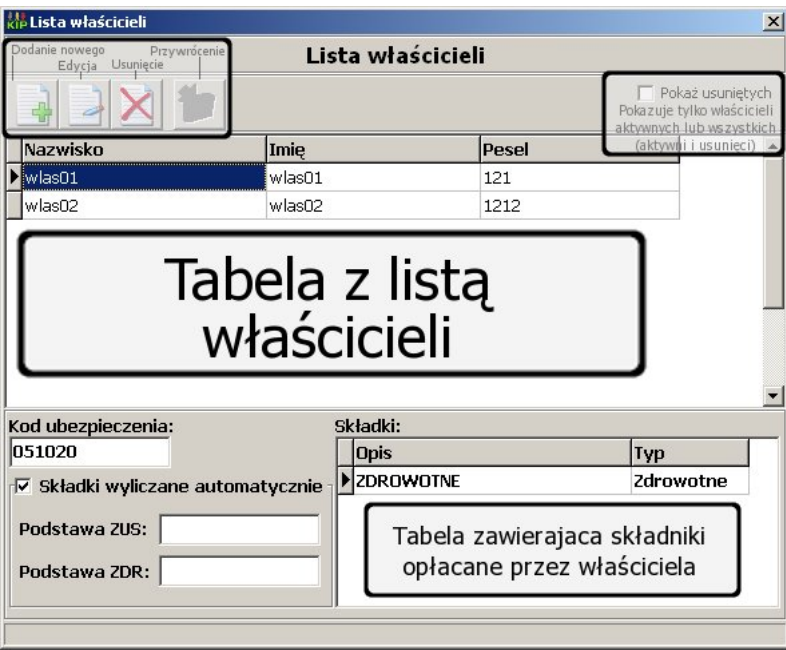

W oknie tym istnieje możliwość dodania nowego właściciela(ikonka ' Dodanie nowego' lub przycisk Ins), zmodyfikowanie informacji o już wprowadzonym właścicielu(ikonka 'Edycja 8#39; lub przycisk BackSpace/BkSp) jak również usunięcie właściciela z listy(ikonka 8#39; **Usunięcie**' lub przycisk Delete/Del).

Okno wprowadzenie nowego właściciela jak również okno edycji informacji o właścicielu wyglądają

*Strona 2/7*

**(c) 2024 syriusz <mdziedzic@syriusz.eu, mmoskwa@syriusz.eu>**

URL: http://faq.syriusz.eu/index.php?action=artikel&cat=6&id=329&artlang=pl

podobnie, różnica polega jedynie na fakcie, iż podczas edycji właściciela pola w oknie są uzupełnione przez odczytane wartości.

Okno edycji właściciela zostało przedstawione poniżej.

*Strona 3/7* **(c) 2024 syriusz <mdziedzic@syriusz.eu, mmoskwa@syriusz.eu>** URL: http://faq.syriusz.eu/index.php?action=artikel&cat=6&id=329&artlang=pl

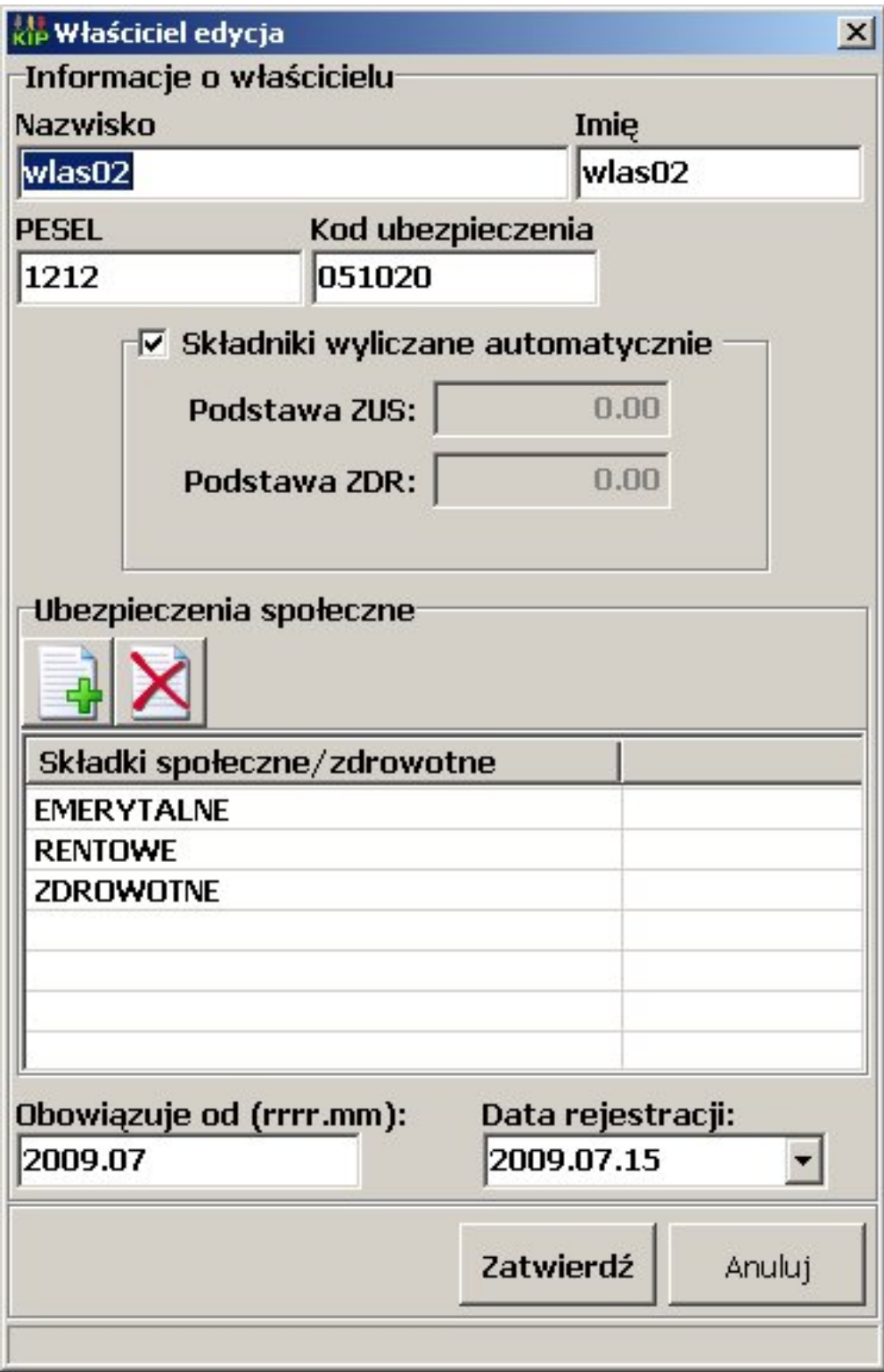

W górnej części okna są zamieszczone pola do wprowadzenia podstawowych informacji o właścicielu('Nazwisko','Imię','PESEL','Kod ubezpieczenia  $8#39.$ ).

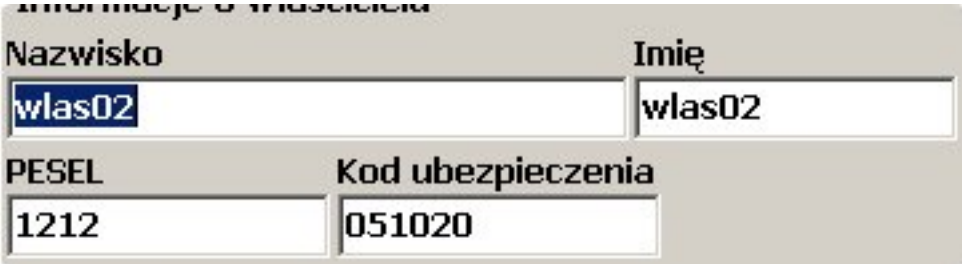

Każdemu z właścicieli można wprowadzić indywidualną podstawę ZUS i ZDR.

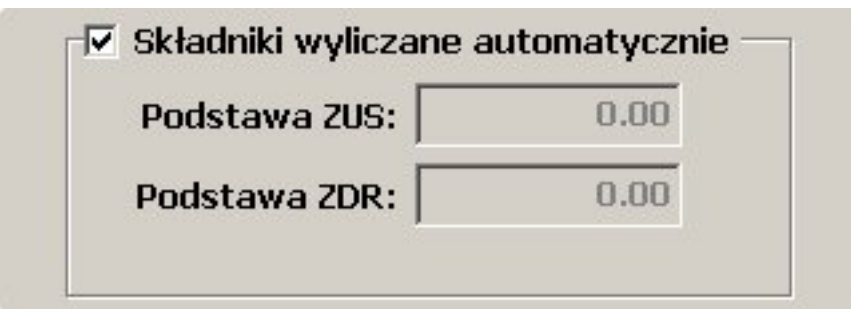

*Strona 5/7* **(c) 2024 syriusz <mdziedzic@syriusz.eu, mmoskwa@syriusz.eu>** URL: http://faq.syriusz.eu/index.php?action=artikel&cat=6&id=329&artlang=pl Aby właściciel korzystał z indywidualnych podstaw nalezy odznaczyć pole '**Składniki** wyliczane automatycznie' Jeżeli pole pozostanie zaznaczone to podstawy do obliczenia składek będą pobierane z ustawień globalnych dla właścicieli.

Każdy z właścicieli ma indywidualnie ustawiane składki społeczne i zdrowotne. Ustawione składki są wyświetlone w tabelce:

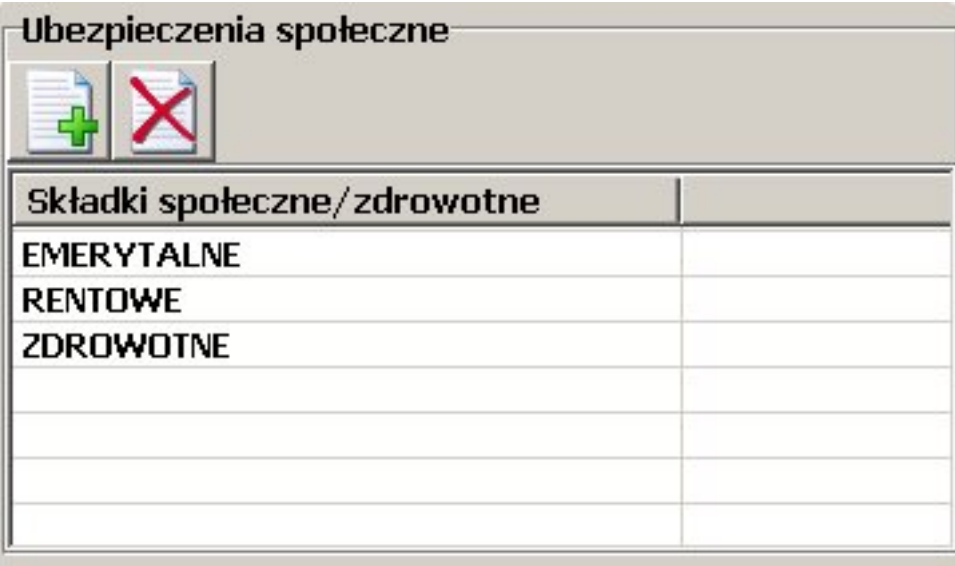

W celu dodania nowego składnika należy wybrać pierwszą z lewej ikonę, a następnie z listy dostępnych składników wskazać ten, który ma być opłacany przez właściciela. W celu usunięcia składnika z listy należy wskazać go na liście i wybrać drugą ikonę od lewej strony.

Dodatkowo należy ustalić czas, od którego dane ustawienia mają obowiązywać, oraz wprowadzić datę rejestracji informacji o właścicielu.

Po wprowadzeniu wszelkich informacji wybieramy przycisk  $&\#39$ ; Zatwierdź $&\#39$ ;, informacja o właścicielu została wprowadzona do systemu.

*Unique solution ID: #1328 Autor: Łukasz Dąbrowski Zaktualizowano: 2009-07-15 15:48*

> *Strona 7/7* **(c) 2024 syriusz <mdziedzic@syriusz.eu, mmoskwa@syriusz.eu>** URL: http://faq.syriusz.eu/index.php?action=artikel&cat=6&id=329&artlang=pl